# Iozone Filesystem Benchmark

IOzone is a filesystem benchmark tool. The benchmark generates and measures a variety of file operations. Iozone has been ported to many machines and runs under many operating systems. This document will cover the many different types of operations that are tested as well as coverage of all of the command line options.

Iozone is useful for determining a broad filesystem analysis of a vendor's computer platform. The benchmark tests file I/O performance for the following operations.

Read, write, re-read, re-write, read backwards, read strided, fread, fwrite, random read, pread, aio\_read, aio\_write

While computers are typically purchased with an application in mind it is also likely that over time the application mix will change. Many vendors have enhanced their operating systems to perform well for some frequently used applications. Although this accelerates the I/O for those few applications it is also likely that the system may not perform well for other applications that were not targeted by the operating system. An example of this type of enhancement is: Database. Many operating systems have tested and tuned the filesystem so it works well with databases. While the database users are happy, the other users may not be so happy as the entire system may be giving all of the system resources to the database users at the expense of all other users. As time rolls on the system administrator may decide that a few more office automation tasks could be shifted to this machine. The load may now shift from a random reader application (database) to a sequential reader. The users may discover that the machine is very slow when running this new application and become dissatisfied with the decision to purchase this platform. By using Iozone to get a broad filesystem performance coverage the buyer is much more likely to see any hot or cold spots and pick a platform and operating system that is more well balanced.

#### Features:

- ANSII 'C' source.
- POSIX async I/O.
- Mmap() file I/O.
- Normal file I/O.
- Single stream measurement.
- Multiple stream measurement.
- POSIX pthreads.
- Multi-process measurement.
- Excel importable output for graph generation.
- I/O Latency data for plots.
- 64bit compatible source.
- Large file compatible.
- Stonewalling in throughput tests to eliminate straggler effects.
- Processor cache size configurable.
- Selectable measurements with fsync, O\_SYNC.
- Options targeted for testing over NFS.

#### **Building IOzone**

Once you have obtained the source for IOzone you should have 12 files.

- iozone.c (source code)
- libasync.c (source code)
- makefile (makefile)
- libbif.c (source code)
- Iozone msword 98.doc (documentation in Word format)
- iozone.1 (documentation in nroff format)

- gnuplot.dem (sample gnuplot file )
- gnuplotps.dem (sample gnuplot file that generates postscript output)
- read telemetry (sample file for read telemetry file)
- write\_telemetry (sample file for write telemetry file)
- Run\_rules.doc (run rules to get reasonable results)
- Changes.txt (log of changes to Iozone since its beginning)

Type: make

The makefile will display a list of supported platforms. Pick the one that matches your configuration and then type: make target

That's it. You're done. There is no need to have any install procedures as IOzone creates all of its files in the current working directory. Just copy Iozone to wherever you wish to test the filesystem performance and then run it.

## **Command Line options:**

The following is the output from the built in help. Each option's purpose is explained in this section of the manual.

## What do they all mean?

-s #

Used to specify the size, in Kbytes, of the file to test. One may also specify -s #k (size in Kbytes) or -s #m (size in Mbytes)

-r#

Used to specify the record size, in Kbytes, to test. One may also specify  $-\mathbf{r} + \mathbf{k}$  (size in Kbytes) or  $-\mathbf{r} + \mathbf{m}$  (size in Mbytes)

## -f filename

Used to specify the filename for the temporary file under test. This is useful when the unmount option is used. When testing with unmount between tests it is necessary for the temporary file under test to be in a directory that can be unmounted. It is not possible to unmount the current working directory as the process Iozone is running in this directory.

-i #

Used to specify which tests to run. (0=write/rewrite, 1=read/re-read, 2=random-read/write 3=Read-backwards, 4=Re-write-record, 5=stride-read, 6=fwrite/re-fwrite, 7=fread/Re-fread, 8=pwrite/Re-pwrite, 9=pread/Re-pread, 10=pwritev/Re-pwritev, 11=preadv/Re-preadv). One will always need to specify 0 so that any of the following tests will have a file to measure.

-i # -i # -i # is also supported so that one may select more than one test.

**-E** 

Used to select the extension tests. Only available on some platforms. Uses pread interfaces.

-p

This purges the processor cache before each file operation. Iozone will allocate another

internal buffer that is aligned to the same processor cache boundary and is of a size that matches the processor cache. It will zero fill this alternate buffer before beginning each test. This will purge the processor cache and allow one to see the memory subsystem without the acceleration due to the processor cache.

-a

Used to select full automatic mode. Produces output that covers all tested file operations for record sizes of 4k to 16 M for file sizes of 64k to 512M.

#### -A

This version of automatic mode provides more coverage but consumes a bunch of time. The -a option will automatically stop using transfer sizes less than 64k once the file size is 32 MB or larger. This saves time. The -A option tells Iozone that you are willing to wait and want dense coverage for small transfers even when the file size is very large.

#### -m

Tells Iozone to use multiple buffers internally. Some applications read into a single buffer over and over. Others have an array of buffers. This option allows both types of applications to be simulated. Iozone's default behavior is to re-use internal buffers. This option allows one to override the default and to use multiple internal buffers.

#### **-M**

Iozone will call uname() and will put the string in the output file.

#### -t #

Run Iozone in a throughput mode. This option allows the user to specify how many threads or processes to have active during the measurement.

#### -h

Displays help screen.

-0

Writes are synchronously written to disk. (O\_SYNC). Iozone will open the files with the O\_SYNC flag. This forces all writes to the file to go completely to disk before returning to the benchmark.

## **-1** #

Set the lower limit on number of processes to run. When running throughput tests this option allows the user to specify the least number of processes or threads to start. This option should be used in conjunction with the  $-\mathbf{u}$  option.

## -u#

Set the upper limit on number of processes to run. When running throughput tests this option allows the user to specify the greatest number of processes or threads to start. This option should be used in conjunction with the –l option.

-v Display the version of Iozone.

#### -R

Generate Excel report. Iozone will generate an Excel compatible report to standard out. This file may be imported with Microsoft Excel (space delimited) and used to create a graph of the filesystem performance. Note: The 3D graphs are column oriented. You will need to select this when graphing as the default in Excel is row oriented data.

-X

Turn off stone-walling. Stonewalling is a technique used internally to Iozone. It is used during

the throughput tests. The code starts all threads or processes and then stops them on a barrier. Once they are all ready to start then they are all released at the same time. The moment that any of the threads or processes finish their work then the entire test is terminated and throughput is calculated on the total I/O that was completed up to this point. This ensures that the entire measurement was taken while all of the processes or threads were running in parallel. This flag allows one to turn off the stonewalling and see what happens.

#### -d#

Microsecond delay out of barrier. During the throughput tests all threads or processes are forced to a barrier before beginning the test. Normally, all of the threads or processes are released at the same moment. This option allows one to delay a specified time in microseconds between releasing each of the processes or threads.

#### -F filename filename filename ...

Specify each of the temporary file names to be used in the throughput testing. The number of names should be equal to the number of processes or threads that are specified.

#### -V#

Specify a pattern that is to be written to the temporary file and validated for accuracy in each of the read tests.

#### -j#

Set stride of file accesses to (# \* record size). The stride read test will read records at this stride.

#### -J # (in milliseconds)

Perform a compute delay of this many milliseconds before each I/O operation. See also -X and -Y for other options to control compute delay.

#### -T

Use POSIX pthreads for throughput tests. Available on platforms that have POSIX threads.

#### **-C**

Show bytes transferred by each child in throughput testing. Useful if your operating system has any starvation problems in file I/O or in process management.

#### -B

Use mmap() files. This causes all of the temporary files being measured to be created and accessed with the mmap() interface. Some applications prefer to treat files as arrays of memory. These applications mmap() the file and then just access the array with loads and stores to perform file I/O.

#### -D

Use msync(MS\_ASYNC) on mmap files. This tells the operating system that all the data in the mmap space needs to be written to disk asynchronously.

#### -G

Use msync(MS\_SYNC) on mmap files. This tells the operating system that all the data in the mmap space needs to be written to disk synchronously.

#### -I

Use VxFS VX\_DIRECT for all file operations. Tells the VXFS filesystem that all operations to the file are to bypass the buffer cache and go directly to disk.

## -H#

Use POSIX async I/O with # async operations. Iozone will use POSIX async I/O with a bcopy from the async buffers back into the applications buffer. Some versions of MSC

NASTRAN perform I/O this way. This technique is used by applications so that the async I/O may be performed in a library and requires no changes to the applications internal model.

#### -k #

Use POSIX async I/O. (no bcopy) with # async operations. Iozone will use POSIX async I/O and will not perform any extra bcopys. The buffers used by Iozone will be handed to the async I/O system call directly.

## -U mountpoint

Mount point to unmount and remount between tests. Iozone will unmount and remount this mount point before beginning each test. This guarantees that the buffer cache does not contain any of the file under test.

-S

Set processor cache size to value (in Kbytes). This tells Iozone the size of the processor cache. It is used internally for buffer alignment and for the purge functionality.

**-O** 

Give results in operations per second.

#### -K

Generate some random accesses during the normal testing.

-L

Set processor cache line size to value (in bytes). Tells Iozone the processor cache line size. This is used internally to help speed up the test.

-N

Report results in microseconds per operation.

-Q

Create offset/latency files. Iozone will create latency versus offset data files that can be imported with a graphics package and plotted. This is useful for finding if certain offsets have very high latencies. Such as the point where UFS will allocate its first indirect block. One can see from the data the impacts of the extent allocations for extent based filesystems with this option.

#### -P#

Bind processes/threads to processors, starting with this cpu #. Only available on some platforms. The first sub process or thread will begin on the specified processor. Future processes or threads will be placed on the next processor. Once the total number of cpus is exceeded then future processes or threads will be placed in a round robin fashion.

-c

Include close() in the timing calculations. This is useful only if you suspect that close() is broken in the operating system currently under test. It can be useful for NFS Version 3 testing as well to help identify if the nfs3\_commit is working well.

**-е** 

Include flush (fsync,fflush) in the timing calculations

## -b filename

Iozone will create a binary file format file in Excel compatible output of results.

## -X filename

Use this file for write telemetry information. The file contains triplets of information.

Byte offset, size of transfer, compute delay in milliseconds. This option is useful if one has taken a system call trace of the application that is of interest. This allows Iozone to replicate the I/O operations that this specific application generates and provide benchmark results for this file behavior. (if column 1 contains # then the line is a comment)

#### -Y filename

Use this file for read telemetry information. The file contains triplets of information. Byte offset, size of transfer, compute delay in milliseconds. This option is useful if one has taken a system call trace of the application that is of interest. This allows Iozone to replicate the I/O operations that this specific application generates and provide benchmark results for this file behavior. (if column 1 contains # then the line is a comment)

## What can I see:

The following are some graphs that were generated from the Iozone output files.

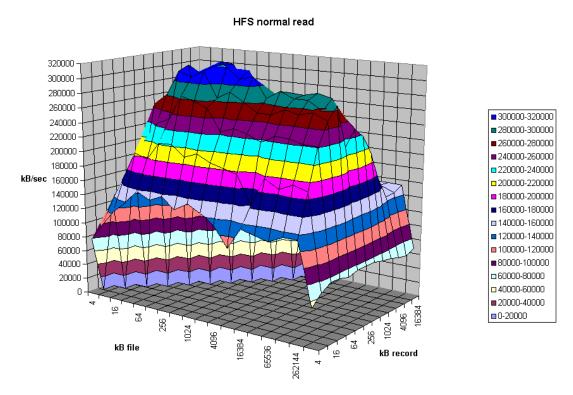

From the graph above one can clearly see the buffer cache helping out for file sizes that are less than 256MB but after that the actual disk I/O speed can be seen. Also note that the processor cache effects can be seen for file sizes of 16 Kbytes to 1Mbyte.

#### HFS normal re-read

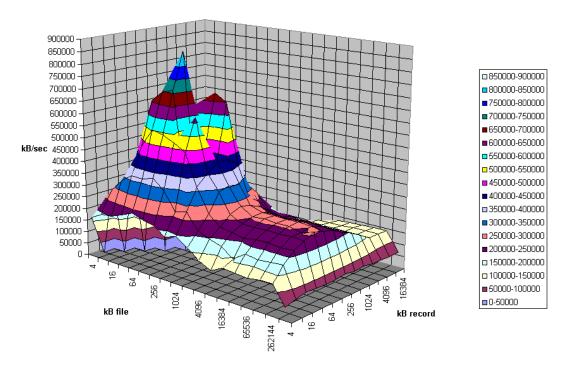

The graph above is displaying the impact of re-reading a file. Notice that the processor cache is now very important and causes the sharp peak. The next plateau to the right is buffer cache and finally above 256MB the file no longer fits in the buffer cache and real spindle speeds can be seen.

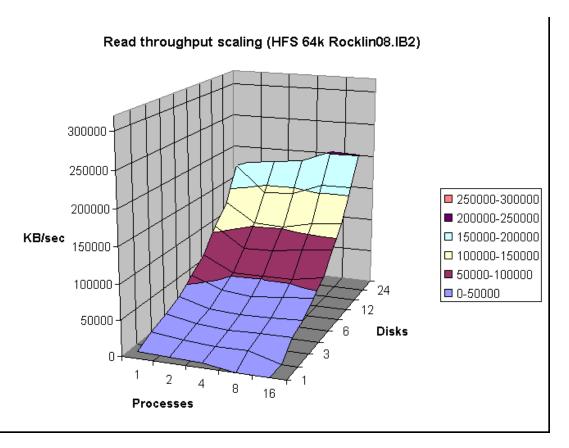

The graph above was created by running Iozone multiple times and then graphing the combination of the results. Here the graph is showing the throughput performance as a function of processes and number of disks participating in a filesystem. (disk striping) The good news is that on this system as one adds disks the throughput increases. Not all platforms scale so well.

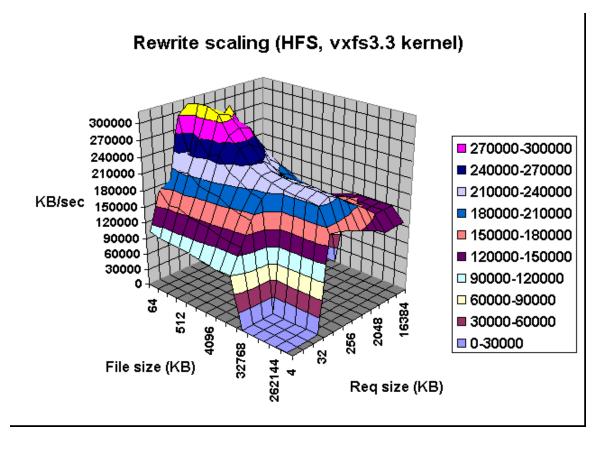

The graph above shows single stream performance where file size and request size are changed. The place on the lower right that touches the floor of the graph is not actual data. Excel graphs empty cells as containing a zero. This run was taken with the –a option. If one used the –A option then the area that was not tested would have been tested and had real values. Normally this is not a desirable area to test because it is very time consuming to write a 512MB file in 4k transfer sizes. The –a option in Iozone tells Iozone to discontinue use of transfer sizes less than 64k once the file size is 32MB or bigger. This saves quite a bit of time. Notice the ridge that runs from the top left to the lower right down the center of the graph. This is where the request size fits in the processor cache. For file sizes less than the size of the processor cache you can see the rise in performance as well. When both the file size and the transfer size is less than the processor cache it rises even higher. Although interesting to see, it is unlikely that you will be able to get applications to never write files that are bigger than the processor cache © However it might be possible to get applications to try to re-use buffers and keep the buffer size smaller than the processor cache size.

#### Read Performance

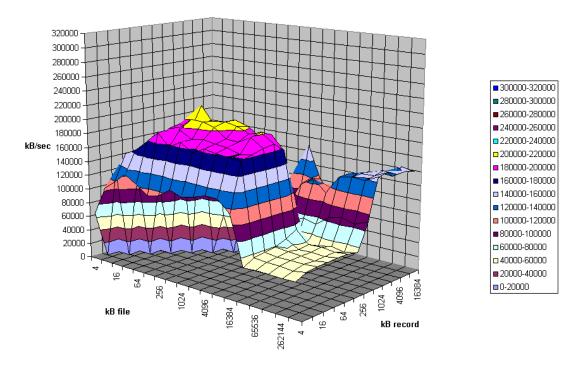

The graph above is an example of a real system with some interesting "optimizations". Here one can see that there are some file sizes and some record sizes that have very bad performance. Notice the performance dip at record sizes of 128Kbytes. There is also a dropoff for file sizes of 8 MB and larger. The dropoff for files greater than 8MB is very interesting since this machine has 16 GB of memory and an 8GB buffer cache. This is a classic example of tuning for a specific application. If the poor system administrator ever installs an application that likes to read or write files in a record size of 128Kbytes to 1Mbytes his users will probably take him out back for a conference. If the system would have been characterized before it was purchased it would never have made it into the building.

Another type of graph that can be produced is the Latency graph. When the -Q option is used Iozone will generate four .dat files. Rol.dat, wol.dat, rwol.dat and rrol.dat. These are read offset latency, write offset latency, rewrite offset latency and reread offset latency. These files can be imported into Excel and then graphed.

The latency versus offset information is useful for seeing if there are any particular offsets in a file that have high latencies. These high latencies can be caused by a variety of causes. An example would be if the file size is just a bit bigger than the buffer cache size. The first time the file is written the latency will be low for each transfer. This is because the writes are going into the buffer cache and the application is allowed to continue immediately. The second time the file is written the latencies will be very high. This is due to the fact that the buffer cache is now completely full of dirty data that must be written before the buffer can be reused. The reason that this occurs when the file is bigger than the buffer cache is because the write to the first block on the rewrite case will not find the block in the buffer cache and will be forced to clean a buffer before using it. The cleaning will take time and will cause a longer latency for the write to complete. Another example is when the filesystem is mounted from a remote machine. The latency graphs can help to identify high latencies for files that are being accessed over the network. The following are a few latency graphs for file I/O over an NFS version 3 filesystem.

## NFS3 Write latency (4k transfers)

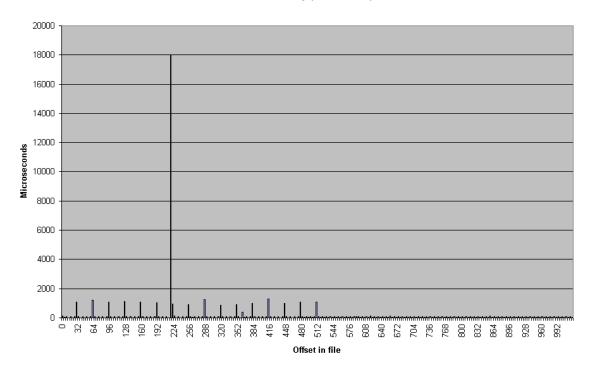

## NFS3 Rewrite latency (4k transfers)

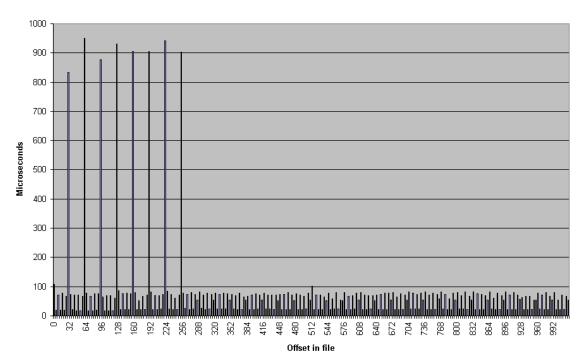

# NFS3 Read Latency (4k transfers)

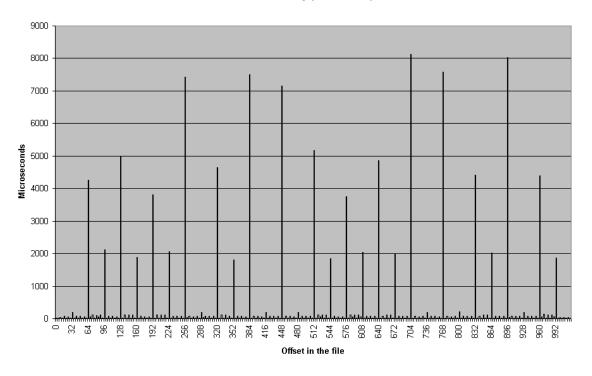

# NFS3 Re-read latency (4k transfers)

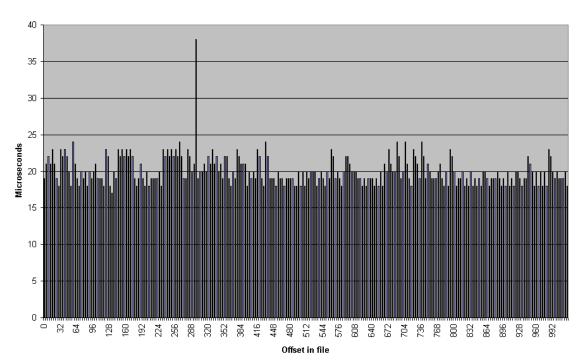

In the re-read latency graph one can clearly see the client side cache that is in NFS Version 3. The reread latencies are clearly not the latencies that one would get if the reads actually went to the NFS server and back.

#### Run rules:

If you wish to get accurate results for the entire range of performance for a platform you need to make sure that the maximum file size that will be tested is bigger than the buffer cache. If you don't know how big the buffer cache is, or if it is a dynamic buffer cache then just set the maximum file size to be greater than the total physical memory that is in the platform.

In general you should be able to see three or four plateaus.

File size fits in processor cache.

File size fits in buffer cache

File size is bigger than buffer cache.

You may see another plateau if the platform has a primary and secondary processor caches. If you don't see at least 3 plateaus then you probably have the maximum file size set too small. Iozone will default to a maximum file size of 512 Mbytes. This is generally sufficient but for some very large systems you may need to go into the source and increase the maximum file size. See the file Run\_rules for further information.

#### Source code availability

Iozone is in public domain and its source is available for free. One might consider using it before your company purchases its next platform.

## Additional notes on how to make the graphs

Iozone sends Excel compatible output to standard out. This may be redirected to a file and then processed with Excel. The normal output for Iozone as well as the Excel portion are in the same output stream. So to get the graphs one needs to scroll down to the Excel portion of the file and graph the data in that section. There are several sets of graph data. "Writer report" is one example. When importing the file be sure to tell Excel to import with "delimited" and then click next, then click on the "space delimited" button. To graph the data just highlight the region containing the file size and record size and then click on the graph wizard. The type of graph used is "Surface". When the next dialog box pops up you need to select "Columns". After that the rest should be straight forward.

Contributors: http://www.iozone.org

Original Author: William D. Norcott. wnorcott@us.oracle.com Features & extensions: Don Capps capps@rsn.hp.com